# **pysatMadrigal Documentation**

*Release 0.0.2-alpha*

**Angeline G Burrell, Jeffrey Klenzing, and Russell Stoneback**

**Feb 01, 2021**

# **CONTENTS**

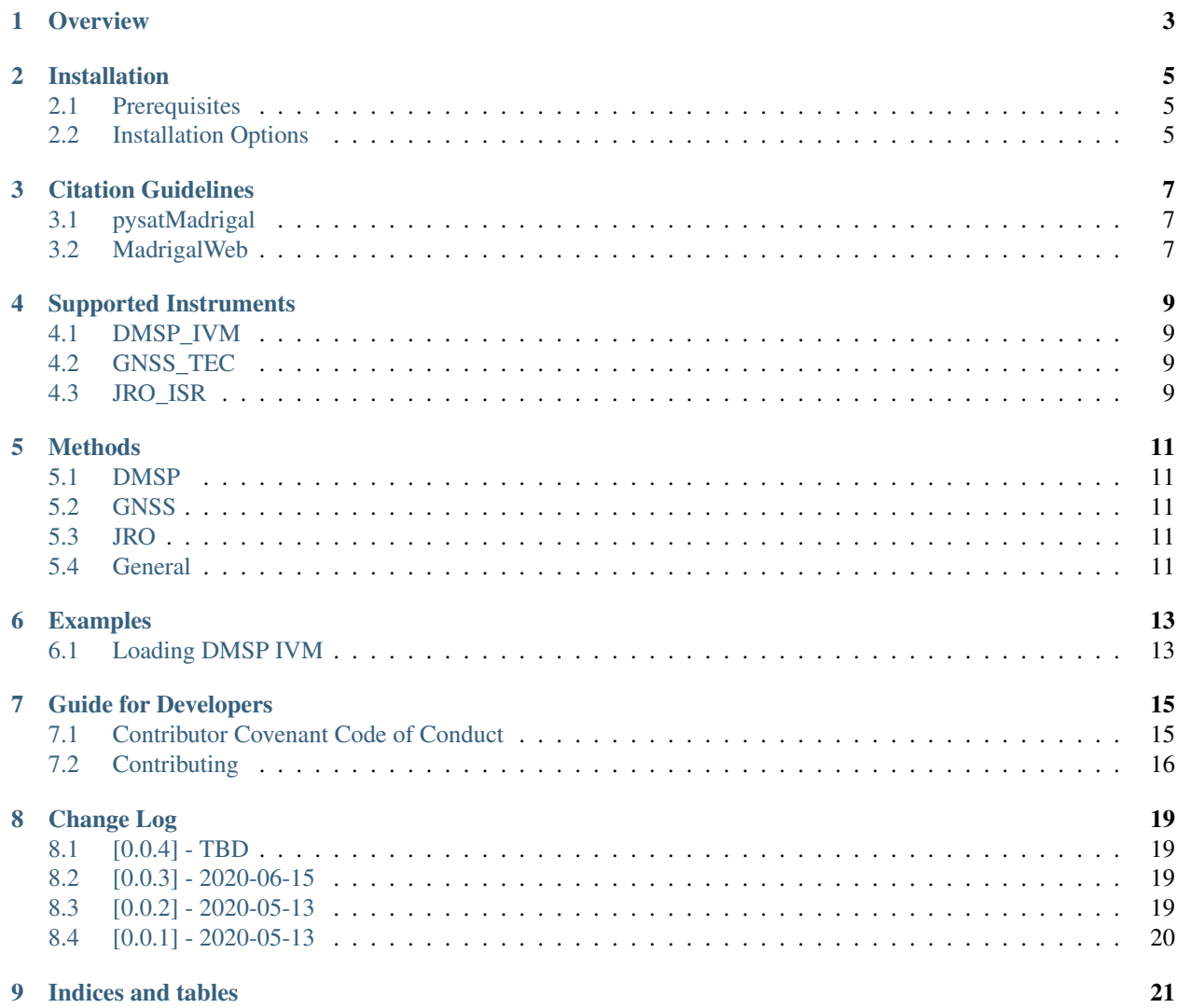

This documentation describes the pysatMadrigal module, which contains routines to download, load, and support analysis for data sets available at the Madrigal data base as pysat.Instrument objects.

# **OVERVIEW**

<span id="page-6-0"></span>The [CEDAR Madrigal database](http://cedar.openmadrigal.org/) houses several ground- and space-based data sets for instruments that provide upper atmospheric, scientific observations.

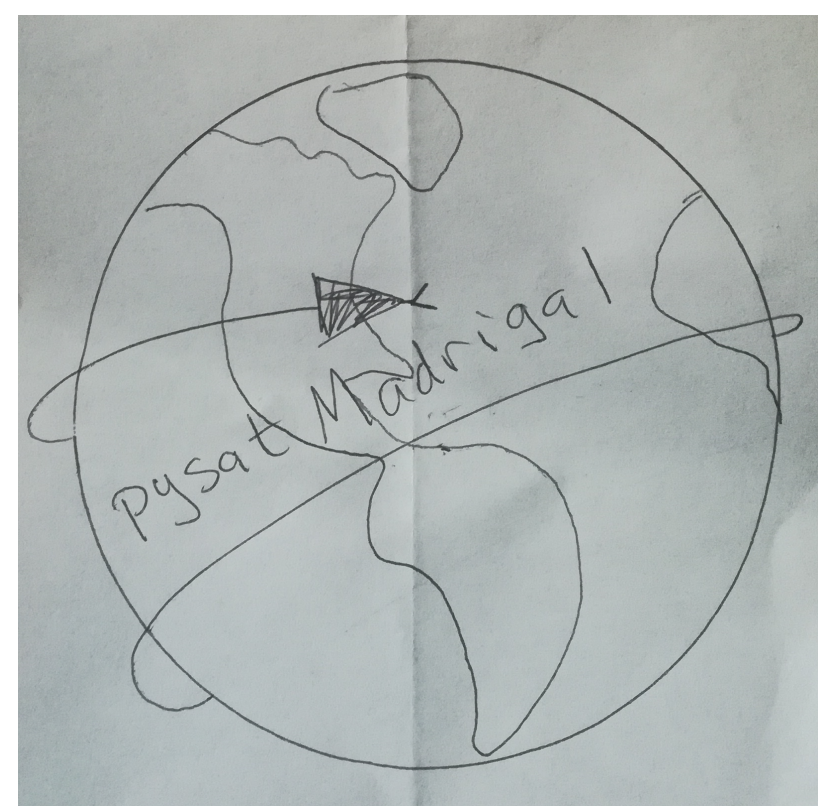

**TWO**

### **INSTALLATION**

<span id="page-8-0"></span>The following instructions will allow you to install pysatMadrigal.

### <span id="page-8-1"></span>**2.1 Prerequisites**

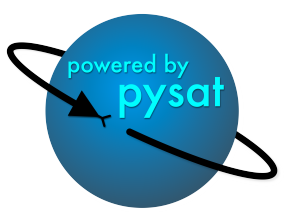

pysatSpaceWeather uses common Python modules, as well as modules developed by and for the Space Physics community. This module officially supports Python 3.6+.

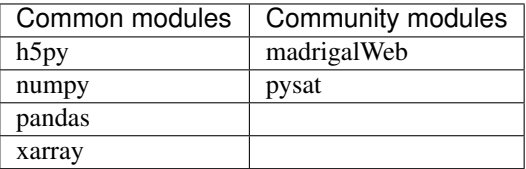

### <span id="page-8-2"></span>**2.2 Installation Options**

You may either install pysatMadrigal via pip or by cloning the git repository

#### 1. Install from pip

pip install pysatMadrigal

2. Clone the git repository and use the setup.py file to install

```
git clone https://github.com/pysat/pysatMadrigal.git
# Install on the system (root privileges required)
sudo python3 setup.py install
# Install at the user level
python3 setup.py install --user
```
(continues on next page)

(continued from previous page)

```
# Install at the user level with the intent to develop locally
python3 setup.py develop --user
```
#### **THREE**

### **CITATION GUIDELINES**

<span id="page-10-0"></span>When publishing work that uses pysatMadrigal, please cite the package and any package it depends on that plays an important role in your analysis. Specifying which version of pysatMadrigal used will also improve the reproducibility of your presented results.

### <span id="page-10-1"></span>**3.1 pysatMadrigal**

• Burrell, A. G., et al. (2020). pysat/pysatMadrigal (Version 0.0.3). Zenodo. doi:10.5281/zenodo.3824979.

```
@Misc{pysatMadrigal,
      author = {Burrell, A. G. and Klenzing, J. H. and Stoneback, R.
               and Pembroke, A.},
      title = {pysat/pysatMadrigal},
      year = {2020},
      date = {2020 - 05 - 13},
      url = {https://github.com/pysat/pysatMadrigal},
      doi = {10.5281/zenodo.3824979},
      publisher = {Zenodo},
      version = {v0.0.3},}
```
### <span id="page-10-2"></span>**3.2 MadrigalWeb**

pysatMadrigal uses [MadrigalWeb](https://pypi.org/project/madrigalWeb/) to access the Madrigal database. This package is described in the following journal article.

• Burrell A. G., et al. (2018). Snakes on a Spaceship - An Overview of Python in Heliophysics. Journal of Geophysical Research: Space Physics, 123, doi:10.1029/2018ja025877.

**FOUR**

### **SUPPORTED INSTRUMENTS**

### <span id="page-12-1"></span><span id="page-12-0"></span>**4.1 DMSP\_IVM**

Supports the Defense Meteorological Satelitte Program (DMSP) Ion Velocity Meter (IVM) Madrigal data.

### <span id="page-12-2"></span>**4.2 GNSS\_TEC**

The Global Navigation Satellite System (GNSS) Total Electron Content (TEC) provides a measure of column plasma density over the globle. The Madrigal TEC is provided by MIT Haystack.

# <span id="page-12-3"></span>**4.3 JRO\_ISR**

The incoherent scatter radar (ISR) at the [Jicamarca Radio Observatory](http://jro.igp.gob.pe/english/) regularly measures the velocity, density, and other ionospheric characteristics near the magnetic equator over Peru.

### **FIVE**

### **METHODS**

<span id="page-14-0"></span>Several methods exist to help combine multiple data sets and convert between equivalent indices.

### <span id="page-14-1"></span>**5.1 DMSP**

Supports the Defense Meteorological Satellite Program instruments by providing common custom routines alongside reference and acknowledgement information.

# <span id="page-14-2"></span>**5.2 GNSS**

Supports the Global Navigation Satellite System instruments by providing reference and acknowledgement information.

# <span id="page-14-3"></span>**5.3 JRO**

Supports the Jicamarca Radio Observatory instrumnets by providing common custom routines alongside reference and acknowledgement information.

### <span id="page-14-4"></span>**5.4 General**

Supports the Madrigal data access.

**SIX**

### **EXAMPLES**

<span id="page-16-0"></span>Here are some examples that demonstrate how to use various pysatSpaceWeather tools

# <span id="page-16-1"></span>**6.1 Loading DMSP IVM**

pysatMadrigal uses [pysat](https://github.com/pysat/pysat) to download, load, and provide an analysis framework for data sets archived at the Madrigal database. As specified in the [pysat tutorial,](https://pysat.readthedocs.io/en/latest/tutorial.html) data may be loaded using the following commands. Defense Meteorological Satellite Program (DMSP) Ion Velocity Meter (IVM) data is used as an example.

```
import datetime as dt
import pysat
import pysatMadrigal as py_mad
stime = dt.datetime(2012, 5, 14)
ivm = pysat.Instrument(inst_module=py_mad.instruments.dmsp_ivm,
                      tag='utd', inst_id='f15', update_files=True)
ivm.download(start=stime, user="Name+Surname", password="email@org.inst")
ivm.load(date=stime)
print(ivm)
```
The output includes a day of data with UTDallas quality flags from the F15 spacecraft (as implied by the *tag* and *inst\_id*), for the specified date. At the time of publication this produces the output shown below (the index header has been added here for clarity).

```
pysat Instrument object
-----------------------
Platform: 'dmsp'
Name: 'ivm'
Tag: 'utd'
Instrument id: 'f15'
Data Processing
 ---------------
Cleaning Level: 'clean'
Data Padding: None
Keyword Arguments Passed to load: {'xarray_coords': [], 'file_type': 'hdf5'}
Keyword Arguments Passed to list_remote_files: {'user': None, 'password': None, 'url
˓→': 'http://cedar.openmadrigal.org', 'two_digit_year_break': None}
Custom Functions: 0 applied
Local File Statistics
   ---------------------
```
(continues on next page)

(continued from previous page)

```
Number of files: 1
Date Range: 31 December 2014 --- 1 January 2015
Loaded Data Statistics
----------------------
Date: 31 December 2014
DOY: 365
Time range: 31 December 2014 00:00:04 --- 31 December 2014 23:18:20
Number of Times: 4811
Number of variables: 30
Variable Names:
year month day
         ...
rms_x sigma_vy sigma_vz
pysat Meta object
-----------------
Tracking 7 metadata values
Metadata for 30 standard variables
Metadata for 0 ND variables
```
**SEVEN**

### **GUIDE FOR DEVELOPERS**

### <span id="page-18-1"></span><span id="page-18-0"></span>**7.1 Contributor Covenant Code of Conduct**

#### **7.1.1 Our Pledge**

In the interest of fostering an open and welcoming environment, we as contributors and maintainers pledge to making participation in our project and our community a harassment-free experience for everyone, regardless of age, body size, disability, ethnicity, gender identity and expression, level of experience, nationality, personal appearance, race, religion, or sexual identity and orientation.

#### **7.1.2 Our Standards**

Examples of behavior that contributes to creating a positive environment include:

- Using welcoming and inclusive language
- Being respectful of differing viewpoints and experiences
- Gracefully accepting constructive criticism
- Focusing on what is best for the community
- Showing empathy towards other community members

Examples of unacceptable behavior by participants include:

- The use of sexualized language or imagery and unwelcome sexual attention or advances
- Trolling, insulting/derogatory comments, and personal or political attacks
- Public or private harassment
- Publishing others' private information, such as a physical or electronic address, without explicit permission
- Other conduct which could reasonably be considered inappropriate in a professional setting

### **7.1.3 Our Responsibilities**

Project maintainers are responsible for clarifying the standards of acceptable behavior and are expected to take appropriate and fair corrective action in response to any instances of unacceptable behavior.

Project maintainers have the right and responsibility to remove, edit, or reject comments, commits, code, wiki edits, issues, and other contributions that are not aligned to this Code of Conduct, or to ban temporarily or permanently any contributor for other behaviors that they deem inappropriate, threatening, offensive, or harmful.

#### **7.1.4 Scope**

This Code of Conduct applies both within project spaces and in public spaces when an individual is representing the project or its community. Examples of representing a project or community include using an official project e-mail address, posting via an official social media account, or acting as an appointed representative at an online or offline event. Representation of a project may be further defined and clarified by project maintainers.

#### **7.1.5 Enforcement**

Instances of abusive, harassing, or otherwise unacceptable behavior may be reported by contacting the project team at [pysat.developers@gmail.com.](mailto:pysat.developers@gmail.com) The project team will review and investigate all complaints, and will respond in a way that it deems appropriate to the circumstances. The project team is obligated to maintain confidentiality with regard to the reporter of an incident. Further details of specific enforcement policies may be posted separately.

Project maintainers who do not follow or enforce the Code of Conduct in good faith may face temporary or permanent repercussions as determined by other members of the project's leadership.

#### **7.1.6 Attribution**

This Code of Conduct is adapted from the [Contributor Covenant,](http://contributor-covenant.org) version 1.4, available at [http://contributor](http://contributor-covenant.org/version/1/4/)[covenant.org/version/1/4](http://contributor-covenant.org/version/1/4/)

# <span id="page-19-0"></span>**7.2 Contributing**

Bug reports, feature suggestions and other contributions are greatly appreciated! pysat and pysatMadrigal are community-driven projects that welcome both feedback and contributions.

#### **7.2.1 Short version**

- Submit bug reports, feature requests, and questions at [GitHub](https://github.com/pysat/pysatMadrigal/issues)
- Make pull requests to the develop branch

#### **7.2.2 Bug reports**

When [reporting a bug](https://github.com/pysat/pysatMadrigal/issues) please include:

- Your operating system name and version
- Any details about your local setup that might be helpful in troubleshooting
- Detailed steps to reproduce the bug

#### **7.2.3 Feature requests and feedback**

The best way to send feedback is to file an issue at [GitHub.](https://github.com/pysat/pysatMadrigal/issues)

If you are proposing a feature:

- Explain in detail how it would work.
- Keep the scope as narrow as possible, to make it easier to implement.
- Remember that this is a volunteer-driven project, and that code contributions are welcome :)

#### **7.2.4 Development**

To set up pysatMadrigal for local development:

#. [Fork pysatMadrigal on GitHub.](https://github.com/pysat/pysatMadrigal/fork) #.

Clone your fork locally:

git clone [git@github.com:](mailto:git@github.com)your\_name\_here/pysatMadrigal.git

1. Create a branch for local development:

git checkout -b name-of-your-bugfix-or-feature

Now you can make your changes locally. Tests for new instruments are performed automatically. Tests for custom functions should be added to the appropriately named file in pysatMadrigal/tests. For example, space weather methods should be named pysatMadrigal/tests/test\_methods\_sw.py. If no test file exists, then you should create one. This testing uses pytest, which will run tests on any python file in the test directory that starts with test. Classes must begin with Test, and test methods must also begin with test.

2. When you're done making changes, run all the checks to ensure that nothing is broken on your local system:

pytest -vs pysatMadrigal

- 3. Update/add documentation (in docs). Even if you don't think it's relevant, check to see if any existing examples have changed.
- 4. Add your name to the .zenodo.json file as an author
- 5. Commit your changes and push your branch to GitHub:

git add . git commit -m "Brief description of your changes" git push origin name-of-your-bugfix-orfeature

6. Submit a pull request through the GitHub website. Pull requests should be made to the develop branch.

#### **7.2.5 Pull Request Guidelines**

If you need some code review or feedback while you're developing the code, just make a pull request. Pull requests should be made to the develop branch.

For merging, you should:

- 1. Include an example for use
- 2. Add a note to CHANGELOG.md about the changes
- 3. Ensure that all checks passed (current checks include Travis-CI and Coveralls)[1](#page-21-0)

#### **7.2.6 Project Style Guidelines**

In general, pysat follows PEP8 and numpydoc guidelines. Pytest runs the unit and integration tests, flake8 checks for style, and sphinx-build performs documentation tests. However, there are certain additional style elements that have been settled on to ensure the project maintains a consistent coding style. These include:

- Line breaks should occur before a binary operator (ignoring flake8 W503)
- Combine long strings using join
- Preferably break long lines on open parentheses rather than using \
- Use no more than 80 characters per line
- Avoid using Instrument class key attribute names as unrelated variable names: platform, name, tag, and inst\_id
- The pysat logger is imported into each sub-module and provides status updates at the info and warning levels (as appropriate)
- Several dependent packages have common nicknames, including:
	- import datetime as dt
	- import numpy as np
	- import pandas as pds
	- import xarray as xr
- All classes should have <u>repr</u> and str functions
- Docstrings use Note instead of Notes
- Try to avoid creating a try/except statement where except passes
- Use setup and teardown in test classes
- Use pytest parametrize in test classes when appropriate
- Provide testing class methods with informative failure statements and descriptive, one-line docstrings
- Block and inline comments should use proper English grammar and punctuation with the exception of single sentences in a block, which may then ommit the final period

<span id="page-21-0"></span><sup>&</sup>lt;sup>1</sup> If you don't have all the necessary Python versions available locally or have trouble building all the testing environments, you can rely on Travis to run the tests for each change you add in the pull request. Because testing here will delay tests by other developers, please ensure that the code passes all tests on your local system first.

### **EIGHT**

# **CHANGE LOG**

<span id="page-22-0"></span>All notable changes to this project will be documented in this file. This project adheres to [Semantic Versioning.](http://semver.org/)

# <span id="page-22-1"></span>**8.1 [0.0.4] - TBD**

- Made changes to structure to comply with updates in pysat 3.0.0
- Deprecations
	- Restructed Instrument methods, moving madrigal to general and extracting local methods from the instrument modules to platform-specific method files
- Enhancements
	- Added coords from pysat.utils
	- Added Vertical TEC Instrument
	- Added documentation
- Bug Fix
	- Updated madrigal methods to simplify compound data types and enable creation of netCDF4 files using Instrument.to\_netcdf4().
	- Updated load for multiple files in pandas format
	- Fixed remote listing routine to return filenames instead of experiments

### <span id="page-22-2"></span>**8.2 [0.0.3] - 2020-06-15**

• pypi compatibility

# <span id="page-22-3"></span>**8.3 [0.0.2] - 2020-05-13**

• zenodo link

# <span id="page-23-0"></span>**8.4 [0.0.1] - 2020-05-13**

• Alpha release

### **NINE**

# **INDICES AND TABLES**

- <span id="page-24-0"></span>• genindex
- modindex
- search